## KORZYSTANIE Z MODUŁU ŻÓŁWIA PYTHONA

Moduł w Pythonie jest dla programistów sposobem na udostępnienie pełnego użytecznego kodu innym programistom. Moduł miedzy innymi może zawierać *funkcje*, których możemy użyć. Wiecej o modułach i funkcjach dowiemy się w rozdziale 7.

Turtle to specjalny moduł Pythona, którego możemy użyć do zapoznania się ze sposobem, w jaki komputery rysują obrazki na ekranie. Moduł turtle to sposób programowania grafiki wektorowej, który w zasadzie polega na rysowaniu punktów i krzywych za pomoca prostych linii.

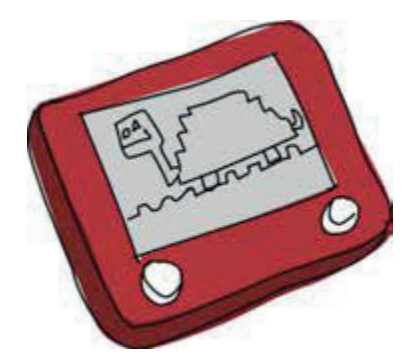

Zobaczmy, jak działa żółw. Najpierw uruchom Python Shell. Następnie określ Pythonowi, by użył żółwia, importując moduł turtle w nastepujący sposób:

import turtle

Importowanie modułu określa Pythonowi, że chcesz go użyć.

## **TWORZENIE PŁÓTNA**

Teraz, gdy zaimportowaliśmy moduł turtle, musimy utworzyć *płótno* (canvas). Jest to puste miejsce do rysowania, zupełnie jak płótno artysty. W tym celu wywołujemy funkcję Turtle z modułu turtle, która automatycznie tworzy płótno (więcej o tym, czym jest funkcja, dowiemy się w rozdziale 7). Wpisz następujące polecenie w Python Shell:

```
\gg t = turtle.Turtle()
```
Powinieneś zobaczyć puste okno (płótno) ze strzałka pośrodku, wyglądające jak to z rysunku 4.1. Strzałka na środku ekranu to żółw, i masz rację, zupełnie nie jest podobna do żółwia.

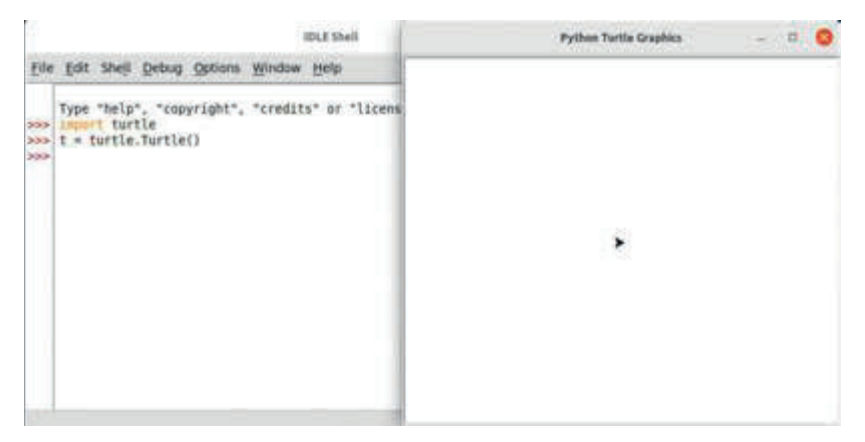

Rysunek 4.1. Biegnacy żółw w Python Shell

**UWAGA:** Jeśli okaże się, że moduł turtle nie działa, to istnieje kilka dodatkowych sposobów rozwiązania tego problemu, które możesz znaleźć  $w$  dodatku  $C$ 

## **PRZESUWANIE ŻÓŁWIA**

Możesz wysłać instrukcje do żółwia, używając

funkcji dostępnych w zmiennej t, która właśnie utworzyliśmy, podobnie jak w przypadku użycia funkcji Turtle w module turtle. Na przykład instrukcja forward mówi żółwiowi, by poruszał się do przodu. Jeśli chcesz powiedzieć mu, by przesunął się o 50 pikseli, wprowadź nastepujące polecenie:

## >>> t.forward(50)

Powinieneś zobaczyć rezultat, ta jak na rysunku 4.2.